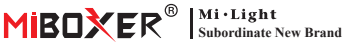

Smart Switch (Wi-Fi + 2,4G) Numer modelu: WL-SW1

# **Zawartość**

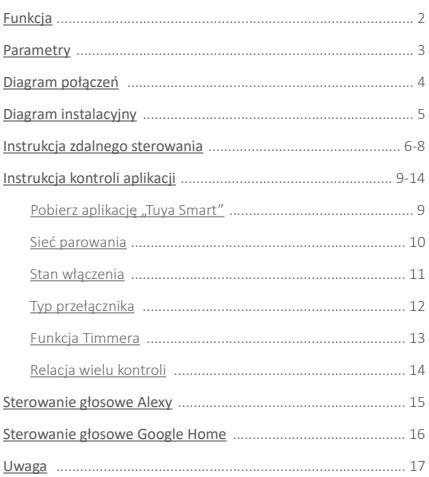

# <span id="page-1-0"></span>**1. Funkcja**

Ten produkt jest wykonany w technologii bezprzewodowej WIFI + BLE + 2.4G o niskim zużyciu energii i silnej zdolności przeciwdziałania zakłóceniom. Działa z pilotem WIFI + BLE + 2.4G, użytkownik może sterować urządzeniami w niewielkiej odległości, nawet router jest offline. Mini wygląd można włożyć do standardowej puszki przyłączeniowej UE i USA, łatwo jest okablować i zainstalować. Kontrolowany przez aplikację Tuya Smart APP, obsługuje sterowanie głosowe, szerokie zastosowanie w oświetleniu, gniazdku, wentylatorach, nawilżaczu, włączaniu/wyłączaniu kominka

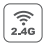

Technologia transmisji Technologia transmisji<br>bezprzewodowej 2.4G RF **Zologie** za zapodległość kontroln

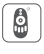

Odległość kontrolna 30m

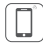

Kontrola aplikacji na smartfona

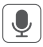

Obsługa sterowania głosowego innej firmy

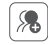

Kontrola grupy

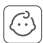

Zabezpieczenie przed dziećmi

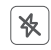

 $---2---$ 

Nie przeszkadzać tryb

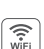

Bezprzewodowe sterowanie Wi-Fi wsparcie kontroli dalekiego zasięgu

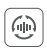

Automatyczne przesyłanie (tylko do ściemniania pilotem)

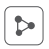

Udostępnianie urządzenia

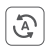

Tap-to-Run i automatyzacja

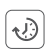

Ustawienie czasu/odliczanie włącz/wyłącz światło LED

### <span id="page-2-0"></span>**2. Parametry**

Numer modelu: WL-SW1

Napięcie wejściowe: 100-240V~ 50/60Hz

Napięcie wyjściowe: 100-240V~ 50/60Hz

Prąd wyjściowy(max): 10A

Metoda przełącznika: WiFi + 2.4G + (Push/Przełącznik rockera)

Technologia bezprzewodowa: Wi-Fi IEEE 802.11b/g/n 2.4GHz

RF: 2.4GHz

Temperatura pracy: -10~40°C

Odległość sterowania RF 2.4G: 30m

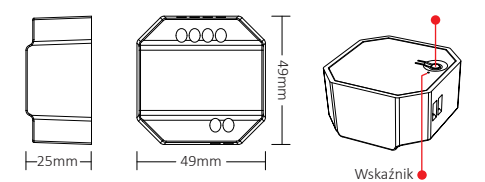

——3——

# <span id="page-3-0"></span>**3. Diagram połączeń**

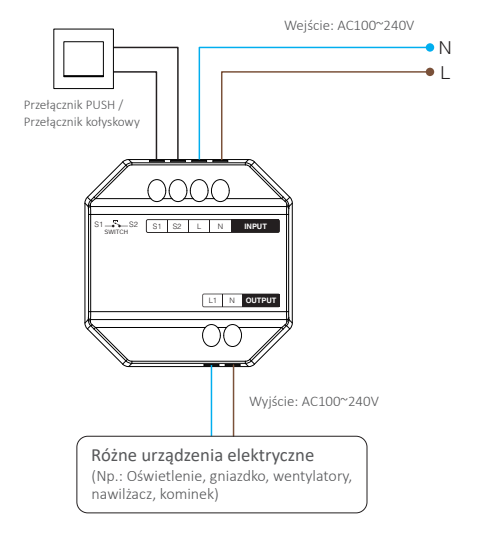

# **Ostrzeżenie**

Przed włączeniem zasilania upewnij się, że wszystkie kable są prawidłowo okablowane, w przeciwnym razie spowoduje to uszkodzenie urządzeń.

 $-4-$ 

# <span id="page-4-0"></span>**4. Diagram instalacyjny**

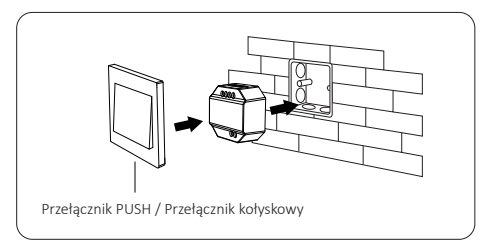

Wsparcie po stojącej skrzynce przyłączeniowej, Głębokość skrzynki przyłączeniowej wynosi ponad 50 mm

——5——

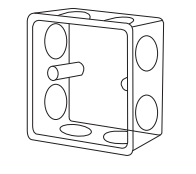

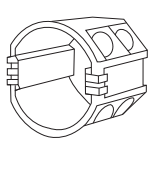

# <span id="page-5-0"></span>**5. Instrukcja zdalnego sterowania**

### **5.1. Łączenie**

1: krótkie naciśnięcie " SET " 1 raz, 1). Aktywacja trybu odłączania SET

wskaźnik oddycha.

2: wyłącz ściemniacz na 10 sekund, włącz ponownie.

3: (przełącznik PUSH / przełącznik kołyskowy) zmień "OFF" na "ON".

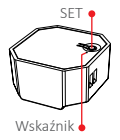

2). Naciśnij ON w ddwolnej strefie grupowej 3 razy w ciągu 3 sekund (np.: " | " lub " [ON] "), łączenie jest zakończone.

 $- -6 - -$ 

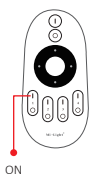

### **5.2. Odłączanie**

1). Aktywacja trybu odłączania

1: krótkie naciśnięcie "SET" 1 raz, wskaźnik oddycha.

2: wyłącz ściemniacz na 10 sekund, włącz ponownie.

3: (przełącznik PUSH/przełącznik kołyskowy) zmień "OFF" na "ON".

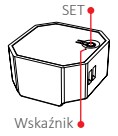

2). Naciśnij ON w dowolnej strefie grupowej 5 razy w ciągu 3 sekund (np.: " " lub " ON "), rozłączanie jest zakończone.

**A�en�on: Linking or Unlinking must be in same group.**

 $- -7 - -$ 

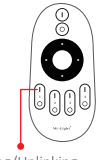

Linking/Unlinking

### **5.3. Kompatybilny pilot (do kupienia osobno)**

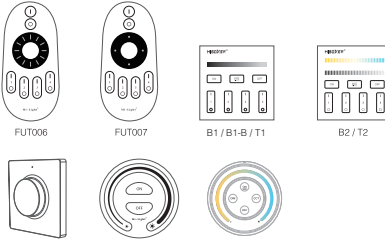

K1 / K1-B FUT087 / FUT087-B S1-B / S1-W / S1-G

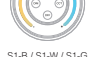

### **5.4. Nadawanie instrukcji funkcji**

Urządzenia mogą przesyłać sygnał do innego, jeśli w promieniu 30 m znajduje się nowe urządzenie, niezliczona odległość sterowania dzięki automatycznej transmisji.

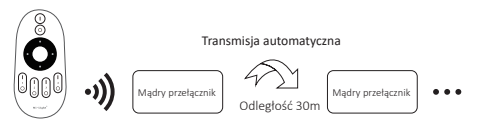

Uwaga: Wszystkie "Smart Switch" muszą być połączone z jednym pilotem.

 $- -8 - -$ 

# <span id="page-8-0"></span>**6. Instrukcja kontroli aplikacji**

### **6.1. Pobierz i zainstaluj aplikację [Tuya Smart]**

Wyszukaj [Tuya Smart] w sklepie aplikacji lub skanuj następujące kod QR, aby pobrać i zainstalować aplikację.

Otwórz przycisk Kliknij aplikację " Register", aby utworzyć konto podczas korzystania z niego po raz pierwszy, zaloguj się bezpośrednio, jeśli masz już konto.

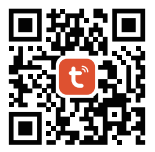

——9——

### <span id="page-9-0"></span>**6.2. Sieć parowania (router 5G jest bezużyteczny)**

- 1). Połącz ze źródłem zasilania.
- 2). Wskaźnik miga szybko (2 razy na sekundę)

Sprawdź poniższe kroki, jeśli wskaźnik nie miga szybko:

- Długie naciśnięcie "SET".
- Włącz i wyłącz urządzenie trzy razy.
- (przełącznik PUSH / przełącznik kołyskowy) połącz z przełącznikiem 5 razy.
- 3). Połącz telefon z siecią Wi-Fi 2,4G.
- 4). Weidź do aplikacji, kliknij .+".
- 5). Kliknij "**Electrical**", znajdź "**Breaker (BLE+Wi-Fi)**".
- 6). Zakończ parowanie.

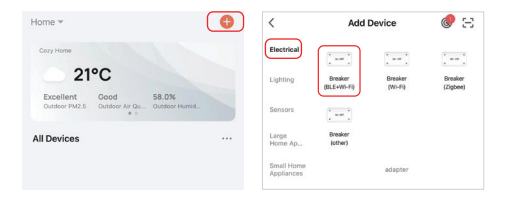

### <span id="page-10-0"></span>**6.3. Stan włączenia**

Kliknij pojedyncze urządzenie lub grupę--Kliknij "setting"--Kliknij "Relay Status" — wybierz status.

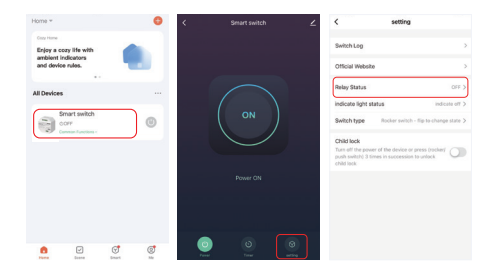

**OFF:** Wyłączenie urządzenia w dowolnym stanie, jeśli źródło zasilania jest wyłączone.

**On:** Urządzenie włącza się w dowolnym stanie, jeśli źródło zasilania jest włączone.

**Zapamiętaj ostatni status:** zapamiętaj stan przed wyłączeniem zasilania.

Np.: Urządzenie działa i nastąpiła awaria zasilania, urządzenie jest włączone, a źródło zasilania zostało przywrócone.

### <span id="page-11-0"></span>**6.4. Ustawienie typu przełącznika**

Kliknij pojedyncze urządzenie lub grupę -- Kliknij "setting" -- kliknij "Switch type" — wybierz typ (schemat połączeń przełącznika na stronie 3).

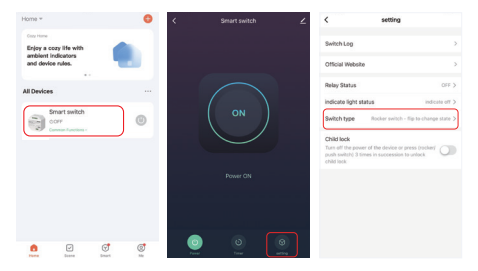

#### **Przełącznik kołyskowy - obróć, aby zmienić stan:**

Np.: urządzenie (użyj aplikacji lub pilota) jest włączone, naciśnij jeden raz "przełącznik kołyskowy (w dowolnym stanie)", urządzenie jest wyłączone.

#### **Przełącznik kołyskowy - stan synchroniczny:**

Np.: urządzenie (użyj aplikacji lub pilota) jest włączone, "przełącznik kołyskowy" musi być wyłączony, urządzenie jest wyłączone.

**Przełącznik przyciskowy:** połącz z przełącznikiem PUSH (przełącznik samoczynnego resetowania/przełącznik przyciskowy), wybierz ten typ.

### <span id="page-12-0"></span>**6.5. Ustawienie �mera**

Kliknij pojedyncze urządzenie lub grupę--Kliknij "Timer"--wybierz typy timerów.

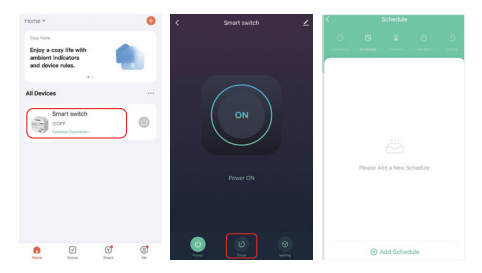

#### **Uwaga:**

- 1. Timer dodawania maksymalnych ilości to 30 sztuk.
- 2. "Countdown""Circulate""Random" zostanie zatrzymane, jeśli wystąpi awaria zasilania (użyj aplikacji, pilota lub przełącznika kołyskowego, aby włączyć lub wyłączyć) w bieżącym okresie, funkcia timera zostanie przywrócona w następnym okresie.

#### <span id="page-13-0"></span>**6.6. Relacja wielu kontroli**

- 1. Skonfiguruj urządzenia, włącz je lub wyłącz w tym samym czasie.
- 2. Kliknij urządzenie——kliknij " \_ "---kliknij "Multi-Control Association"——kliknij "Link with Switch"——wybierz powiązane urządzenie, relacja jest zakończona.

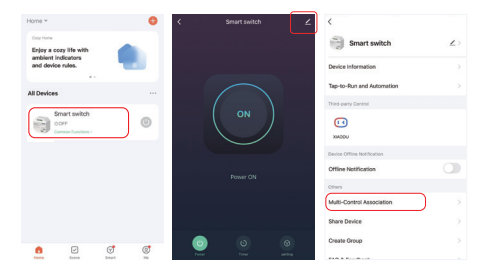

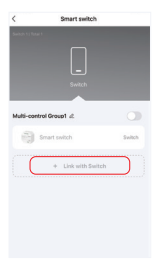

# <span id="page-14-0"></span>**7. Sterowanie głosowe Alexy**

Dodaj urządzenie do aplikacji Tuya Smart [\(szczegóły na stronie 9](#page-8-0)) i wykonaj następujące czynności:

- 1). Otwórz aplikację Alexa
- 2). Kliknij "More" w prawym dolnym rogu
- 3). Kliknij "Skills & Games"
- Skills & Games See More ~ 春 Settings **C** Activity Help & Feedback
- 4). Kliknij "Q" w prawym górnym rogu
- 5). Wpisz "Smart life" i wyszukiwanie

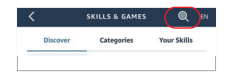

6). Kliknij umiejętność "Smart Life", postępuj zgodnie z instrukcjami, aby zakończyć konfigurację i rozpocząć sterowanie głosowe

 $-15-$ 

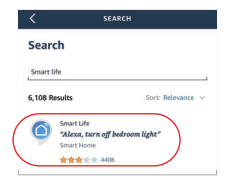

# <span id="page-15-0"></span>**8. Sterowanie głosowe Google Home**

Dodaj urządzenie do aplikacji Tuya Smart [\(szczegóły na stronie 9](#page-8-0)) i wykonaj następujące czynności:

- 1). Otwórz aplikację Google Home
- 2). Kliknij ...+" w lewym górnym rogu

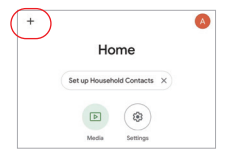

Add and manage

 $\times$ 

Add to home

3). Kliknij "Set up device"

- 4). Kliknij "Works with Google"
- 5). Kliknij "Q" w prawym górnym rogu
- 6). Wpisz "Smart life" i wyszukiwanie
- 7). Kliknij umiejętność "Smart Life", postępuj zgodnie z instrukcjami, aby zakończyć konfigurację i rozpocząć sterowanie głosowe

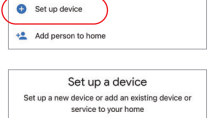

#### New devices ٠ Add something new, like a Chromecast, Google Nest speaker or display, or a partner device,<br>including those labeled "Seamless Setup with the Google Home App." Works with Google ඏ Link one of your existing devices or services, like connected light bulbs or plugs

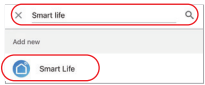

 $-16-$ 

# <span id="page-16-0"></span>**9. Uwaga**

- 1. Proszę wyłączyć zasilanie przed instalacją
- 2. Upewnij się, że napięcie wejściowe jest takie samo jak wymagania urządzenia
- 3. Nie demontuj urządzenia, jeśli nie jesteś ekspertem, w przeciwnym razie je uszkodzi
- 4. Proszę nie używać światła w miejscu o szerokim zasięgu metalowym lub w pobliżu silnej fali elektromagnetycznej, w przeciwnym razie poważnie wpłynie to na odległość zdalną.

Wyprodukowano w Chinach

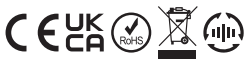

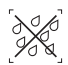

mniacz nie może być używany w wilgotnym miejscu